## **Backing Up All Files**

Before making backup, make sure that enough free space is left in the PC's hard disk (HDD).

*1* Connect the USB cable and AC adapter.

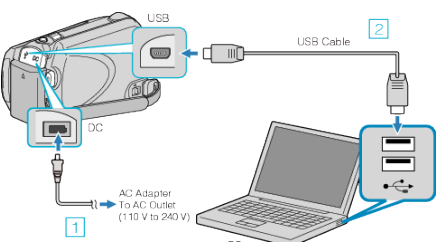

- 1 Connect the AC adapter to this unit.
- **B** Connect using the provided USB cable.
- *2* Open the LCD monitor.

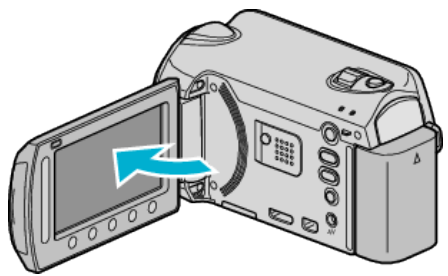

- The USB MENU appears.
- **3** Select "BACK UP" and touch  $\textcircled{\tiny{\textsf{R}}}$ .

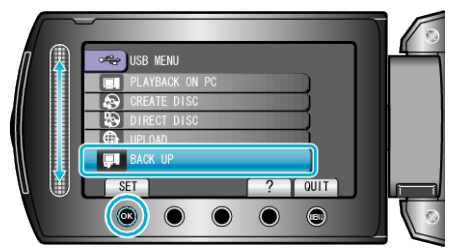

- 0 The provided software Everio MediaBrowser starts up on the PC. The subsequent operations are to be performed on the PC.
- *4* Select the volume.

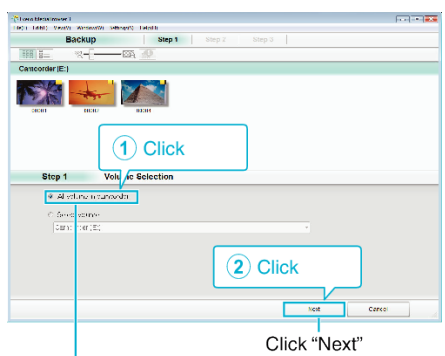

Click "All volume in camcorder"

*5* Start backup.

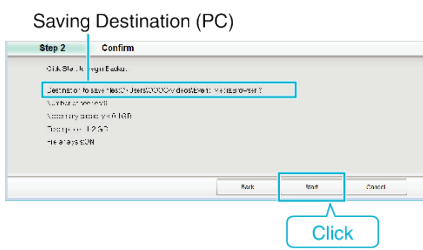

- Backup starts.
- *6* After backup is complete, click "OK".

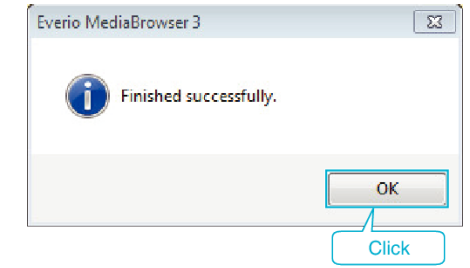

## **Memo :**

- 0 Before making backup, load the microSD card in which the videos and still images are stored on this unit.
- 0 If you encounter any problems with the provided software Everio MediaBrowser, please consult the "Pixela User Support Center".
- 0 Delete unwanted videos before making backup. It takes time to back up many videos.

## **Disconnecting this Unit from PC**

Click "Safely Remove Hardware".

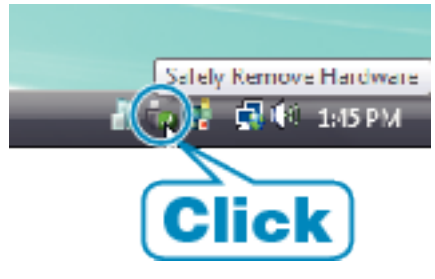

- Click "Safely Remove USB Mass Storage Device".
- (For Windows Vista) Click "OK".
- Disconnect the USB cable and close the LCD monitor.